## **CADASTRO DE SENHA NO PORTAL DO SERVIDOR**

- **1° PASSO: ENTRAR NO SITE PORTALDOSERVIDOR.MS.GOV.BR**
- **2° PASSO: CLICAR EM ESQUECI MINHA SENHA/PRIMEIRO ACESSO**

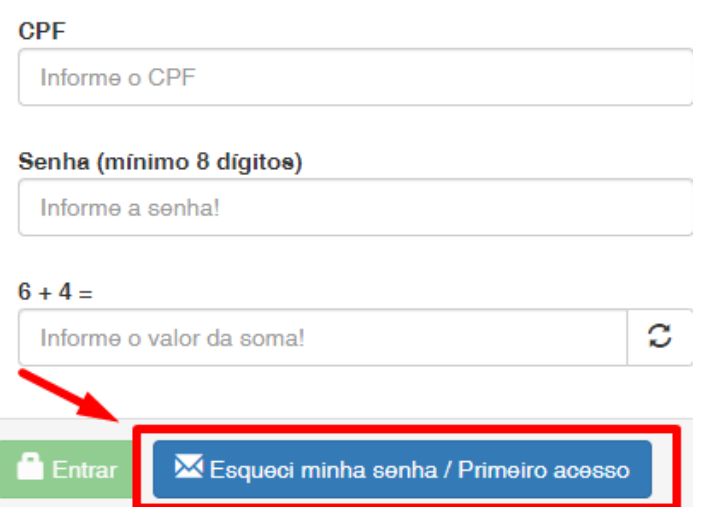

**3° PASSO: INFORMAR SEU CPF E OS DADOS QUE SE PEDE ABAIXO E CONFIRME, SUA SENHA SERÁ ENVIADA PARA SEU EMAIL CADASTRADO NA AGEPREV.**

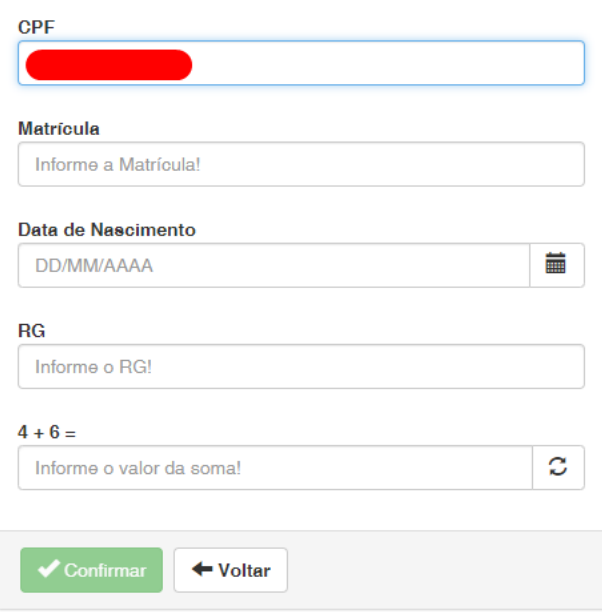

**A SENHA SERÁ ENVIADA NO EMAIL CADASTRADO NA AGEPREV, O SERVIDOR QUE NÃO TIVER UM EMAIL CADASTRADO DEVERÁ INCLUIR EM NOSSO SISTEMA, PARA ISSO O SERVIDOR DEVERÁ FAZER UM REQUERIMENTO SOLICITANDO QUE SEJA INSERIDO EM SEU CADASTRO UM EMAIL PARA RESET DE SENHA, ASSINAR E TAMBÉM ANEXAR UMA CÓPIA DE UM DOCUMENTO PESSOAL, SEGUE NOSSO EMAIL DE CONTATO:**

**UNAS@AGEPREV.MS.GOV.BR**